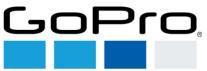

## How to find E-labeling for SPJB1

To find Regulatory Information, swipe down on your camera's touch screen, then tap Preferences > Regional > Regulatory.

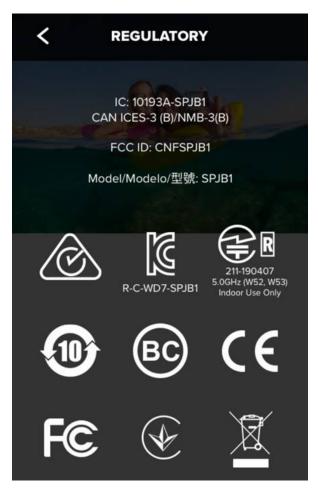

----- End of document -----

GoPro Regulatory Dept.